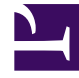

# **SGENESYS**

This PDF is generated from authoritative online content, and is provided for convenience only. This PDF cannot be used for legal purposes. For authoritative understanding of what is and is not supported, always use the online content. To copy code samples, always use the online content.

## Workspace Web Edition Private Edition Guide

Provision Workspace Web Edition

11/30/2023

## Contents

- 1 [Workspace Web Edition configuration in Agent Setup](#page-2-0)
- 2 [Tenant provisioning](#page-2-1)
- 3 [Provisioning WWE Ingress in AKS](#page-2-2)
	- 3.1 [Create or download the wwe-ingress.yaml file](#page-2-3)
	- 3.2 [Apply the yaml file to your namespace](#page-3-0)

• Administrator

Learn how to provision Workspace Web Edition.

#### **Related documentation:**

- •
- •
- •

#### **RSS:**

• [For private edition](https://all.docs.genesys.com/ReleaseNotes/Current/GenesysEngage-cloud/PrivateEdition?action=rnrss)

## <span id="page-2-0"></span>Workspace Web Edition configuration in Agent Setup

Use Agent Setup to configure your contact center, provision agents, and set up Workspace Web Edition.

## <span id="page-2-1"></span>Tenant provisioning

All Workspace Web Edition functionality are provisioned using Agent Setup, including the creation of Agents.

## <span id="page-2-2"></span>Provisioning WWE Ingress in AKS

#### <span id="page-2-3"></span>Create or download the wwe-ingress.yaml file

Use the following **wwe-ingress.yaml** file template to create an ingress for WWE, adjusting the namespace according to your deployment):

```
apiVersion: extensions/v1beta1
kind: Ingress
metadata:
 name: wwe-ingress
 namespace: wwe
 annotations:
   # add an annotation indicating the issuer to use.
   cert-manager.io/cluster-issuer: "selfsigned-cluster-issuer"
   # Custom annotations for NGINX Ingress Controller
   kubernetes.io/ingress.class: "nginx"
   nginx.ingress.kubernetes.io/ssl-redirect: "false"
```

```
nginx.ingress.kubernetes.io/use-regex: "true"
spec:
  rules:
  - host: wwe.test.dev
   http:
     paths:
        - path: /.*
         backend:
           serviceName: wwe-wwe-nginx
           servicePort: 80
  tls:
  - hosts:
    - wwe.test.dev
    secretName: wwe-ingress-cert
```
#### <span id="page-3-0"></span>Apply the yaml file to your namespace

Use the following command to apply the yaml ingress file you created to your namespace:

```
$ kubectl apply -f wwe-ingress.yaml -n wwe
```